# **How to use SNMP to get OSPF Area Summary Control**

Created at 2011/05/31

## **Introduction**

Simple Network Management Protocol (SNMP) is a widely used protocol for monitoring the health and welfare of network equipment.

## **Topology**

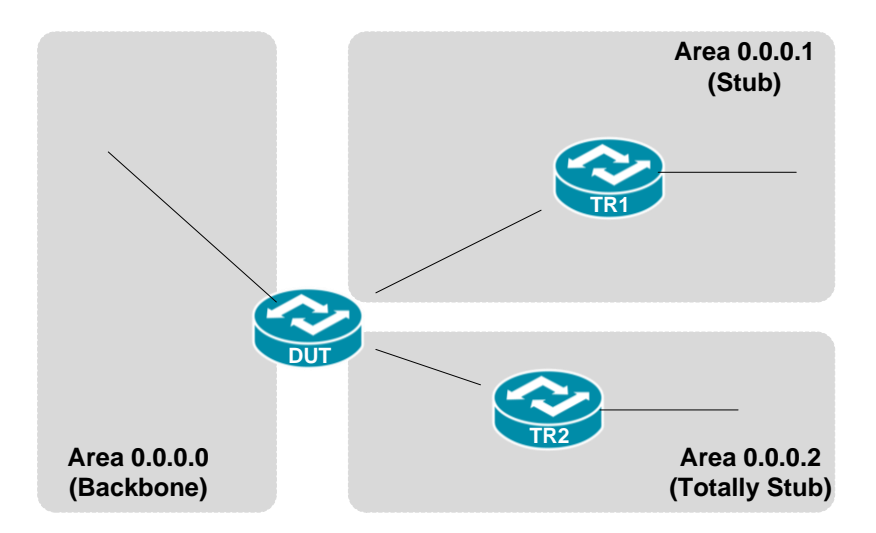

There are three OSPF areas (0.0.0.0, 0.0.0.1 and 0.0.0.2) in this topology.

## **OID**

### **ospfAreaSummary**

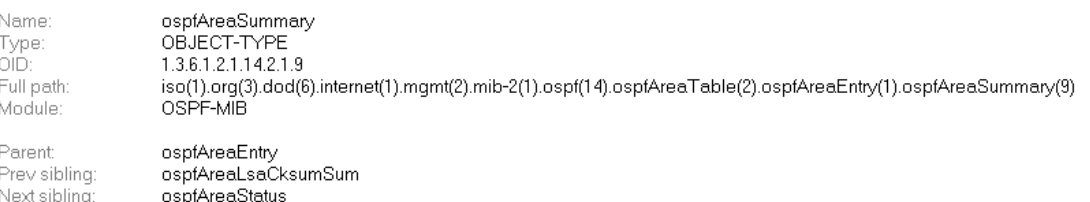

Numerical syntax: Integer (32 bit)<br>Base syntax: INTEGER Composed syntax: INTEGER Status: Max access: Value list:

current

read-create

1: noAreaSummary(1)

2: sendAreaSummary(2) Default values: 1: noAreaSummary (name) The variable ospfAreaSummary controls the im-<br>port of summary ISAs into stub areas. It has Description: port of summary LSAs into stub areas.<br>no effect on other areas.

If it is no<br>Area Summary, the router will neither originate nor propagate summary LSAs into the<br>stub area. It will rely entirely on its de-<br>fault route.

If it is sendAreaSummary, the router will both<br>summarize and propagate summary LSAs.

# **Step-by-Step**

### **I. SNMP Command**

### ● Blue color is OSPF area ID

snmpget -v 2c -c private <DUT IP> 1.3.6.1.2.1.14.2.1.9.0.0.0.1

### **II. Result**

i. Area 0.0.0.1 is Stub Area which Summary LSA inject into this area and use Summary LSA to advertise a single default route.

C:\>snmpget -v 2c -c private -m ALL 10.90.90.91 1.3.6.1.2.1.14.2.1.9.0.0.0.1 OSPF-MIB::ospfAreaSummary.0.0.0.1 = INTEGER: sendAreaSummary<2>

ii. Area 0.0.0.2 is Totally Stub Area which it will block not only type 5 external LSA and all Summary LSA except a single Type 3 default route.

C:\>snmpget -v 2c -c private -m ALL 10.90.90.91 1.3.6.1.2.1.14.2.1.9.0.0.0.2<br>OSPF-MIB::ospfAreaSummary.0.0.0.2 = INTEGER: noAreaSummary<1>

iii. OSPF area status on device

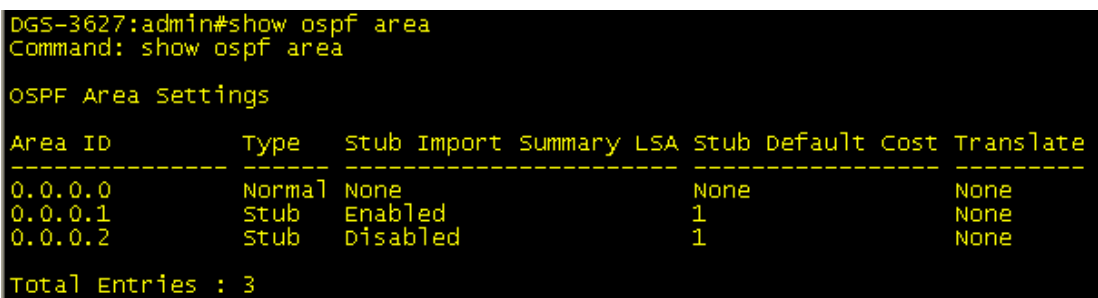

### **Reference**

- This example is made by DGS-3600 series in firmware R 2.80.B61.
- **SNMP Tools is Net-SNMP.**